## **INTRODUCTION TO OSHRC E-FILING**

**Version MAY 2020**

This Introduction to OSHRC E-Filing provides a summary description, with website screen shots, to assist Commission E-File System users. A detailed description of the Commission E-File System is located in the "Commission E-File System Electronic Case Filing – Policy and Procedure Guide," available on the Commission website homepag[e https://www.oshrc.gov](https://www.oshrc.gov/) under the Rules-Guide Tab →Instruction For Electronic Filing. Cross references to the Commission E-File System Guide are included in this summary**.** 

On the Commission website homepag[e https://www.oshrc.gov](https://www.oshrc.gov/), in the upper right corner, there is a link for the "OSHRC E-File System." Clicking this link opens the Commission E-File System homepage, as shown on the following screen:

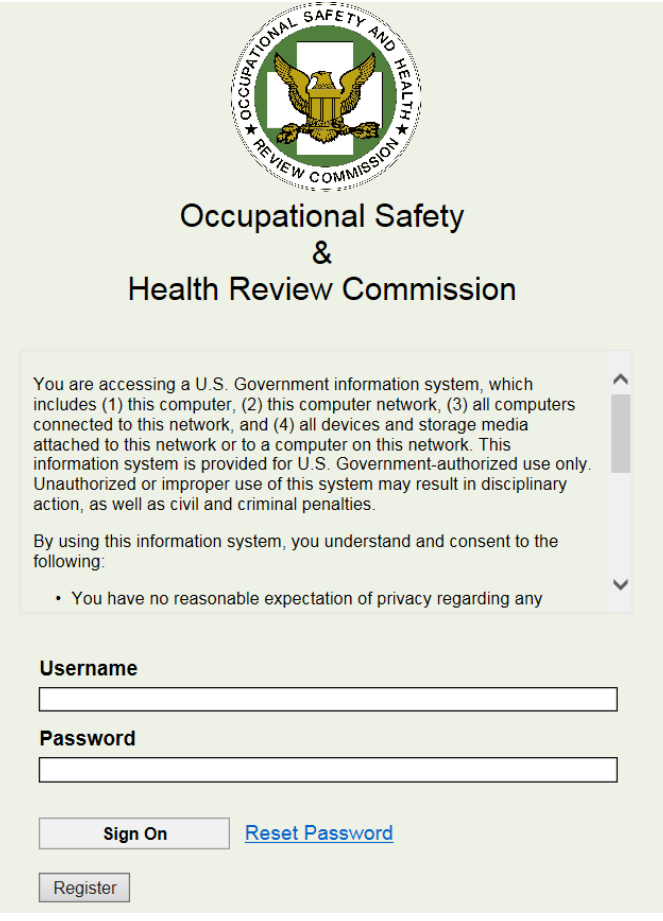

To access the Commission E-File System registration is required. Registration is described in the Commission E-File System Guide at pages 11-17. Each E-File System user needs to register only one time.

To register, first time E-File System users please Click the "Register" box located on the Commission E-File System homepage, at the bottom left. The E-File Registration Page will open, as shown on the following screen:

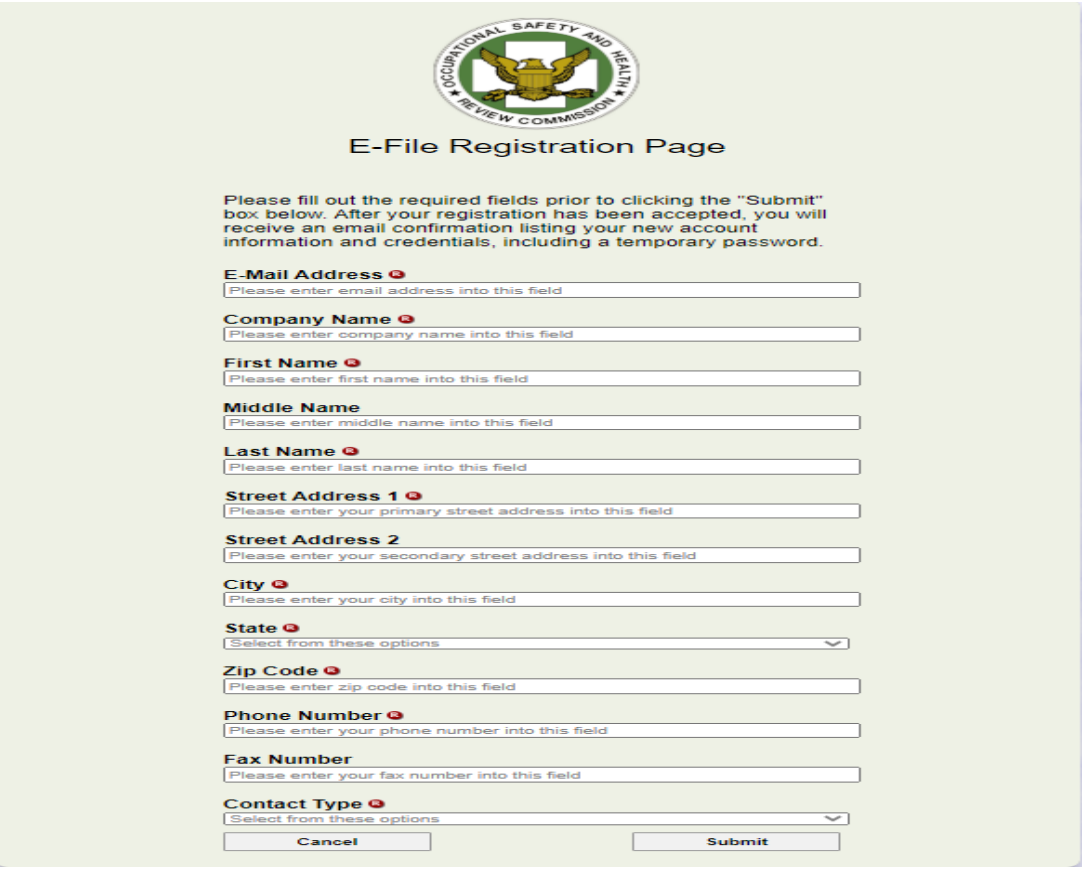

## **Enter the Required (B) information as requested, with two important notes:**

- **a.** The "Company Name" is the employer *you* work for, not the company you represent.
	- **i.** Respondent counsel Your firm's name
	- **ii.** Self-Represented Employer Your company's name
	- iii. Solicitor's Office Office of the Solicitor
- **b.** Select the appropriate "Contact Type." This will determine the layout of your home screen.

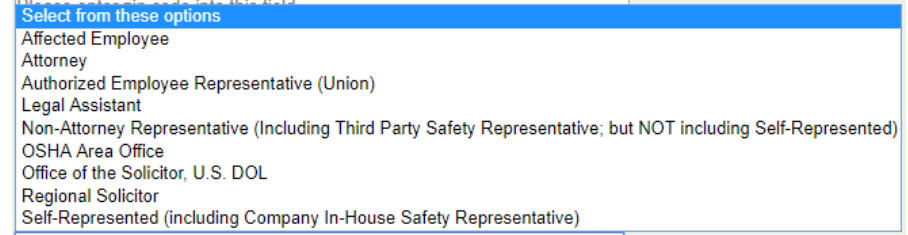

After your registration has been accepted, you will receive an email confirmation listing your new account information and credentials, including a temporary password. Your login ID will be your registration email address.

**From:** OSHRC PROD [<mp.support@oshrc.gov>](mailto:mp.support@oshrc.gov) **Sent:** Thursday, November 21, 2019 10:20 AM **To:** New User name (newuser@email.com) **Subject:** Occupational Safety & Health Review Commission - Successful Registration You have successfully completed registration for e-filing access to the Occupational Safety & Health Review Commission site. You will be required to change your password the first time you logon. Your login name will be the email address you registered with and that received this email. Your temporary password is "Qzh5VBEo\$IF4" not including the quotation marks ("). Click [here](https://oshrc.entellitrak.com/etk-oshrc-prod/login.request.do) to logon for the first time using your temporary password.

Detailed information regarding changes to your registration contact information, including your registration email address, is provided in the Commission E-File System Guide at pages 14-17. Commission E-File System users are strongly encouraged to review this information.

*Importantly*, a registered E-File user, known as an "Active Contact," may not change registration contact information from their "My Account Details" page in the Commission E-File System regarding their *email address or username*. Changes to these categories of contact information must be accomplished by the Active Contact registering a new E-File user account in the Commission E-File System, including the changed contact information. Other than the OSHA Area Office, parties and intervenors will see the following Commission E-File System homepage.

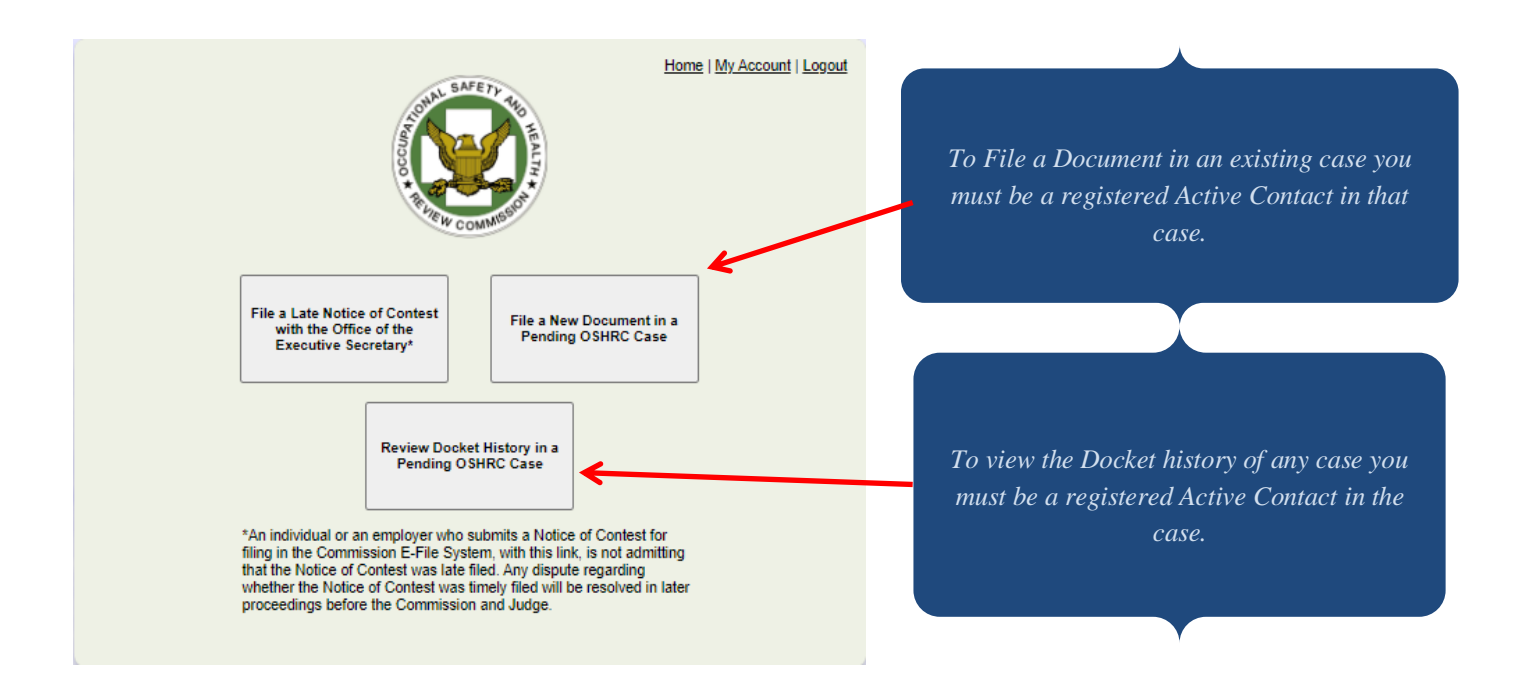

Detailed information regarding electronic document submission and filing **requirements** is provided in the Commission E-File System Guide at pages 17-22.

Detailed information regarding the electronic document submission and filing **process** is provided in the Commission E-File System Guide at pages 22-37**.** 

To file a document in a new case, concerning a late Notice of Contest, an individual or an employer will Click the box "File a Notice of Contest with the Office of the Executive Secretary," located in the upper left corner of the Commission E-File System homepage. *See*  the Commission E-File System Guide at pages 35-36.

NOTE: An individual or an employer who submits a Notice of Contest for filing in the Commission E-File System, with this link, is not admitting that the Notice of Contest was late filed. Any dispute regarding whether the Notice of Contest was timely filed will be resolved in later proceedings before the Commission and Judge.

To file a document in an existing case, Click the box "File a New Document in a Pending OSHRC Case", located in the upper right corner of the Commission E-File System homepage. The following screen will open. *See* the Commission E-File System Guide at pages 28-31.

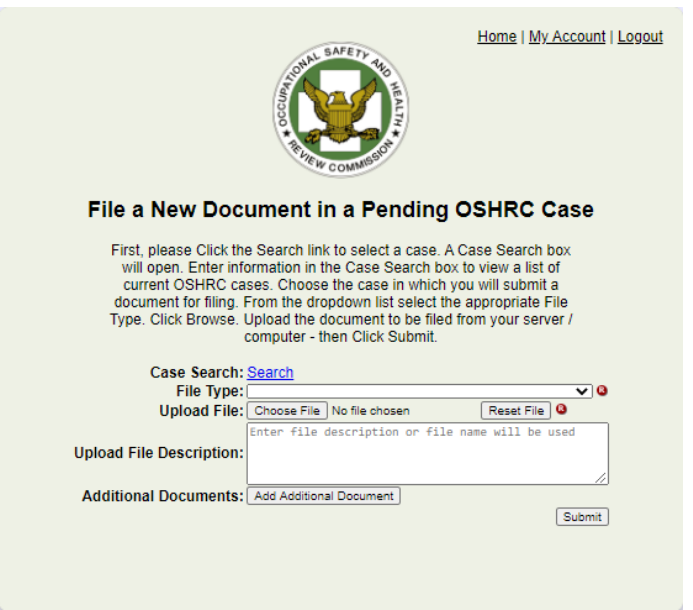

Click the link that says "Search" and you will see:

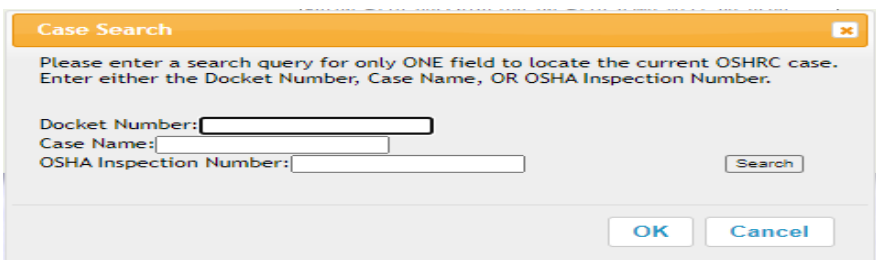

Enter either the Docket Number, Case Name, OR OSHA Inspection Number to locate the current OSHRC case in which you are submitting a document. Please only use one (1) search field.

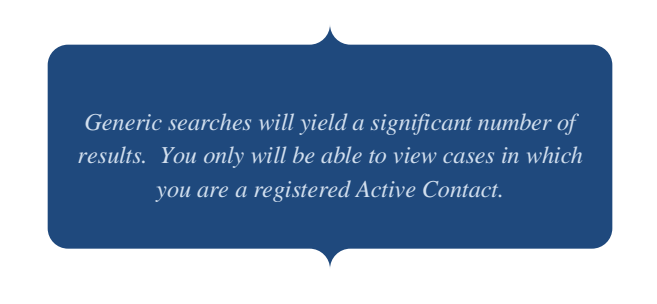

After entering the case information in the "Case Search" box and Clicking OK, a list of current OSHRC cases that match the case information entered will appear. Click the Radio Button next to the case in which you intend to submit the document for filing.

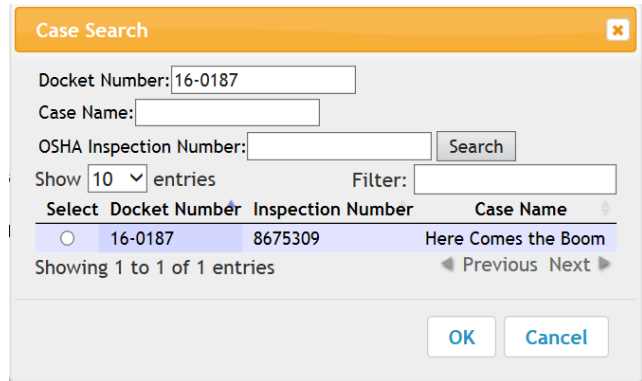

The OSHRC case selected will appear on the "File a New Document in a Pending OSHRC Case" page. The selected OSHRC case name, docket number, and OSHA inspection number will appear.

Next to the "File Type" line, Click the arrow to open the File Type dropdown list. Once the File Type dropdown list is opened, the Commission E-File System will display a menu of document types in alphabetical order. From the File Type dropdown list, Click the document type you are submitting for filing.

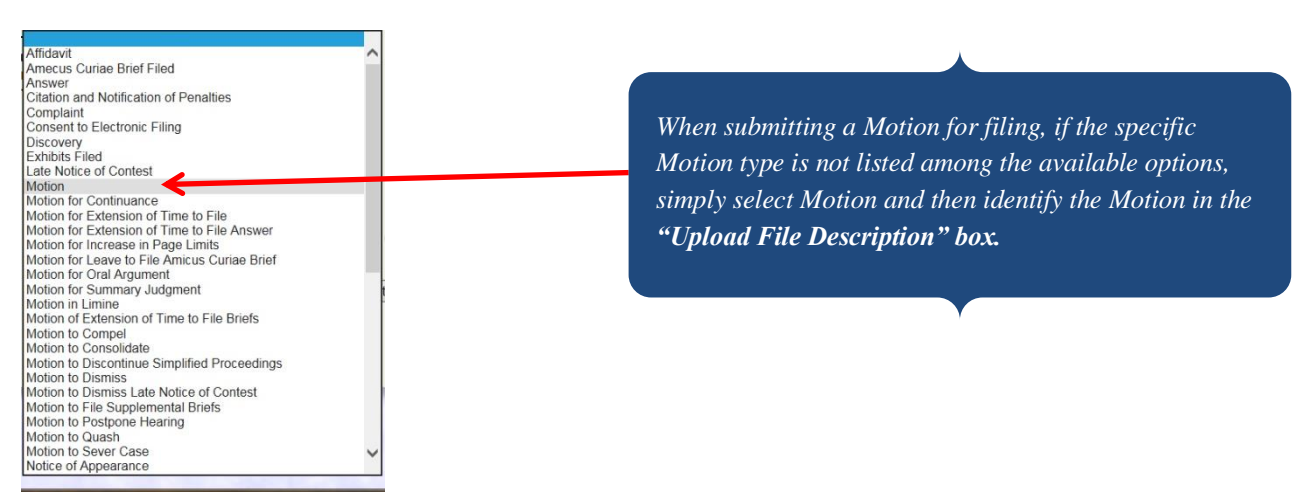

Upload the document from your server/computer by selecting "Browse," select the document to be filed and then click "Submit."

As the Active Contact who submitted the document, you will receive an automatic system email Acknowledgment of Electronic Filing from the Commission E-File System when your submitted document is received.

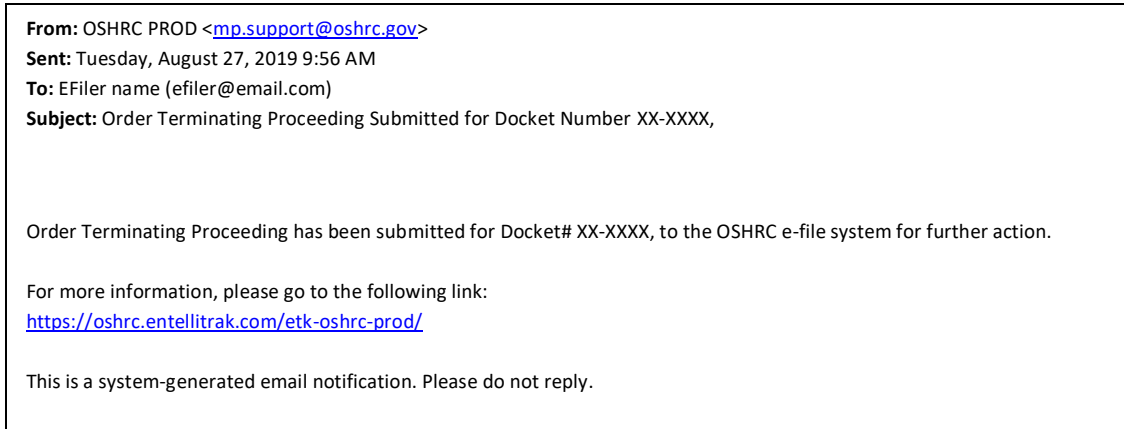

Upon acceptance of the document in the Commission E-File System, an automatic system email Notification of Electronic Filing that identifies the case name, docket number, and document type, will be sent to you as the Active Contact who submitted the document for filing, and to all registered Active Contacts in the electronic case file.

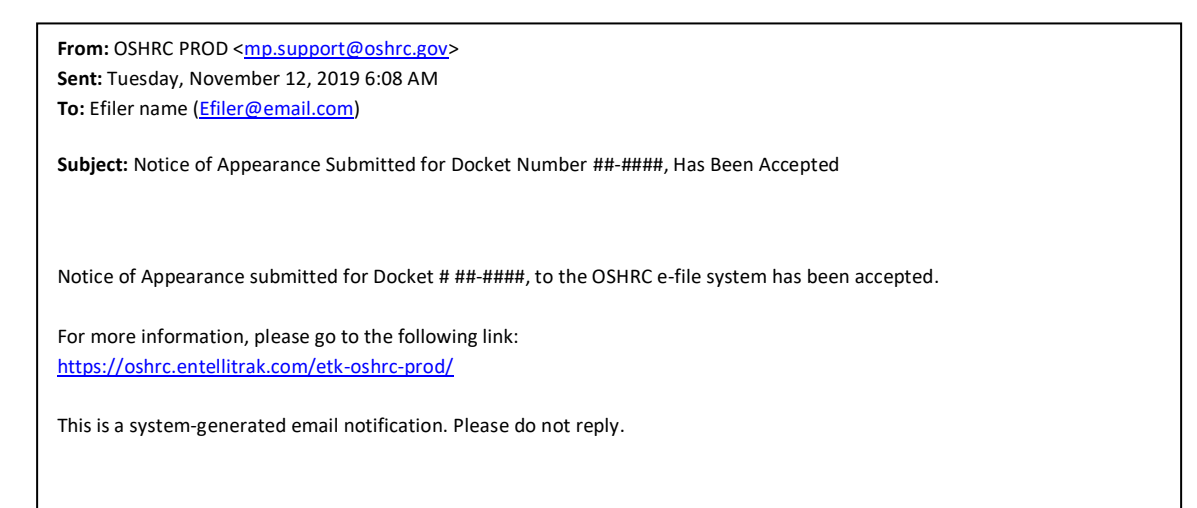

You may file documents in the Commission E-File System only in cases in which you are registered as an Active Contact and your registration has been accepted in the Commission E-File System. *See* Commission E-File System Guide pp. 11-12, 29.

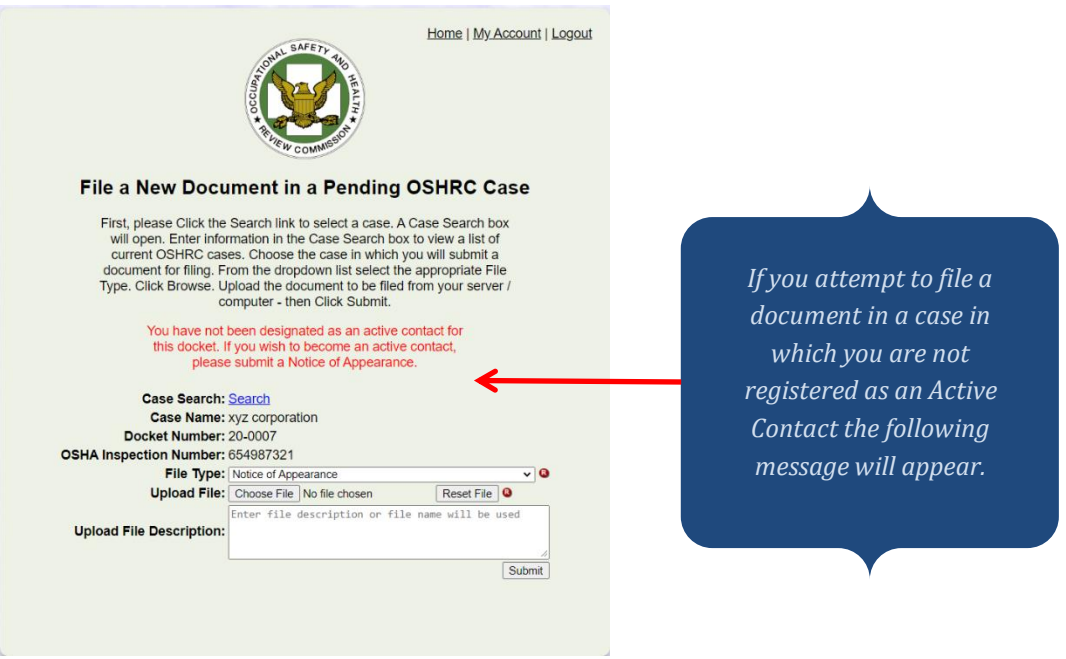

Special considerations regarding Active Contact registration in the Commission E-File System.

- a. Docket clerks, administrative assistants, and legal assistants, among others, may register as Active Contacts. Each registered Active Contact must file a notice of appearance in the Commission E-File System case file. In many cases, when the Active Contact attorney, non-attorney representative, or self-represented Respondent employer, submits their notice of appearance in the electronic case file, they will include a docket clerk, administrative assistant, or legal assistant, on their notice of appearance, as an Active Contact in the electronic case file. *See* Commission E-File System Guide pp. 11-12.
- b. When a self-represented party or intervenor registers an Active Contact in the Commission E-File System, this Active Contact registration serves as the selfrepresented party or intervenor's election of electronic filing pursuant to Commission Rule  $8(c)(2)$ . Registered Active Contacts in the electronic case file will receive an automatic system email Notification of Electronic Filing of all documents accepted for filing in the Commission E-File System case file. *See* Commission E-File System Guide p. 12.
- c. Attorneys, non-attorney representatives, and self-represented parties who elect electronic filing may register as Active Contacts in the Commission E-File System

case file with a group email address. In such cases, the registration email address will be the Commission E-File System login ID. The Active Contact group email address will receive an automatic system email Notification of Electronic Filing of all documents accepted for filing in the Commission E-File System case file. *See* Commission E-File System Guide p. 12

The E-File System is the Commission's electronic case docket management system. In all pending cases, a party or intervenor may register an Active Contact in the Commission E-File System case file. Registered Active Contacts in the electronic case file will have access to review the electronic case file docket history. *See* Commission E-File System Guide pp. 37-38.

To review the electronic case file docket history. Click the box "Review Docket History in a Pending OSHRC Case," located in the middle of the Commission E-File System homepage. The "Active Cases" screen page will open.

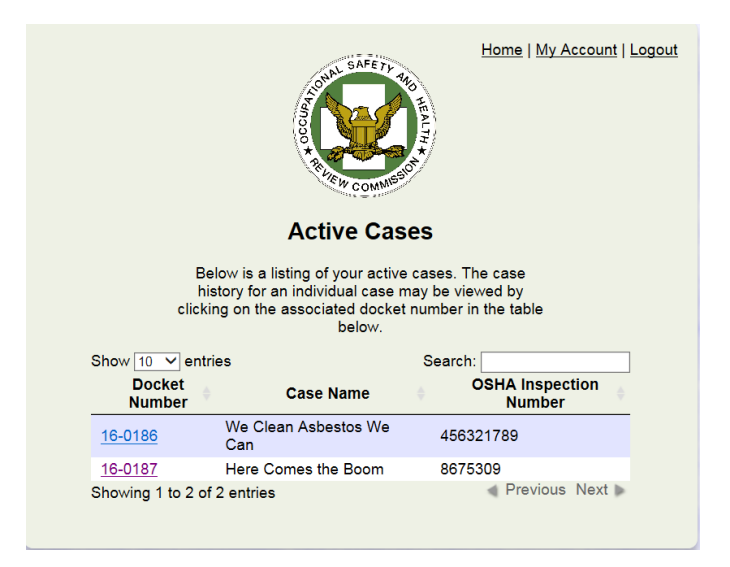

The "Active Cases" page will display a list of all pending Commission cases in which you are registered as an Active Contact. The Commission case docket number, case name, and OSHA inspection number for each of those cases will be displayed. The Commission case docket number is **hyperlinked.** To view detailed information about a specific case, Click the case docket number **hyperlink**. This will open the "Matters Docket Sheet with Events" page for the selected case.

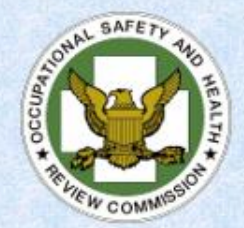

## **Matters Docket Sheet with Events**

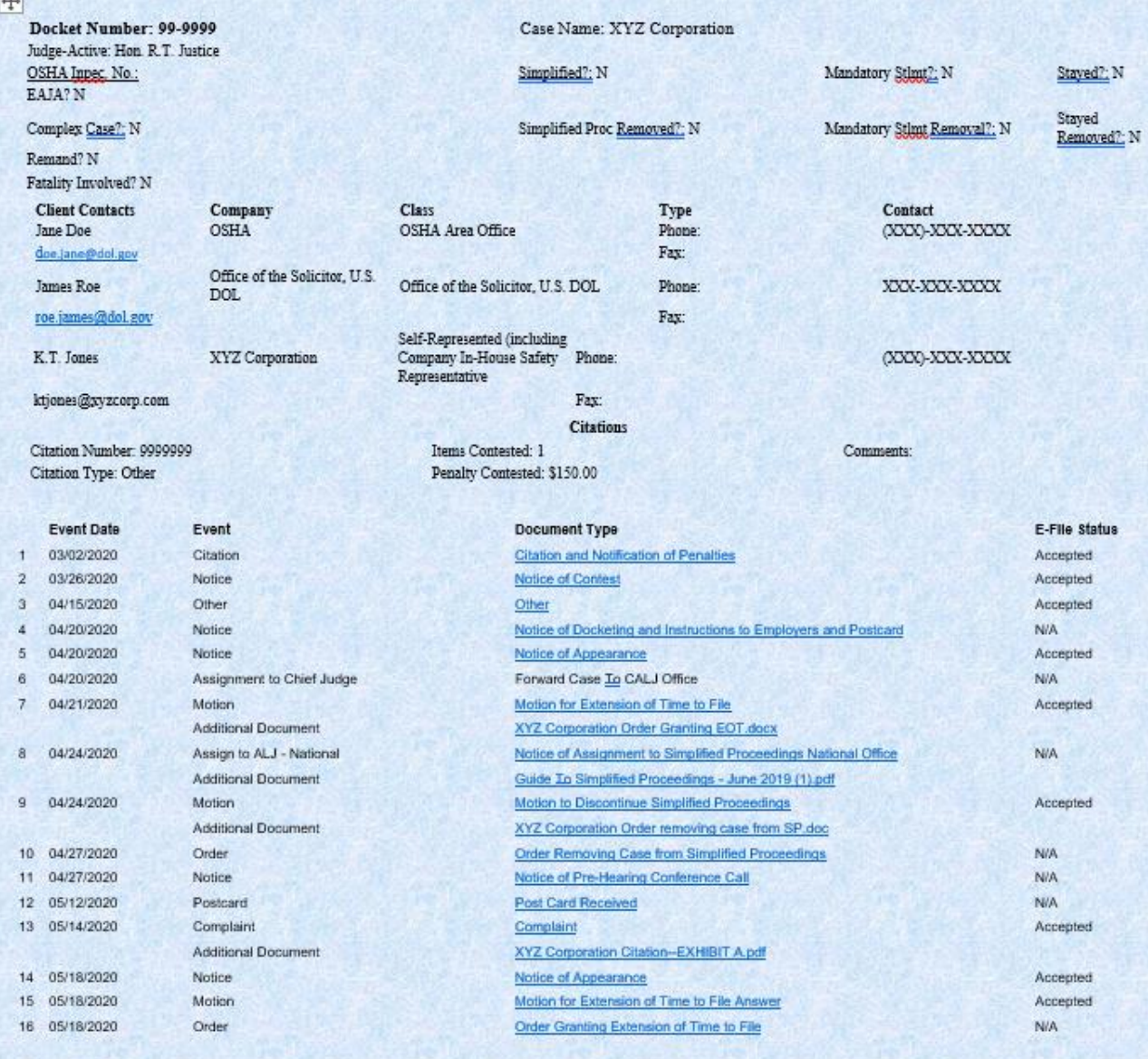

The "Matters Docket Sheet with Events" page, for the selected case, includes basic case information, the assigned Judge (if any), the docket type, such as simplified proceeding or mandatory settlement proceeding, and other basic case details. Active Contacts for the case are displayed. All documents "accepted" in the Commission E-File System in the selected case file are described by document type and are displayed chronologically. The documents listed are **hyperlinked**. To view a document, **Click** on the document **hyperlink.**

If you have questions regarding the Commission E-File System you are encouraged to review the detailed information provided in the "Commission E-File System Electronic Case Filing – Policy and Procedure Guide," available on the Commission website homepage [https://www.oshrc.gov](https://www.oshrc.gov/) under the Rules-Guide Tab  $\rightarrow$  Instruction For Electronic Filing.

Technical questions regarding the use of the Commission E-File System application may be directed to mp.support@oshrc.gov. When submitting an email message please provide contact information. That mailbox is monitored on business days from 8:00 a.m. to 4:00 p.m. Eastern Time.

The Commission administrative staff in the receiving Commission office will respond to nontechnical and docket questions regarding the Commission E-File System during normal business hours. If you wait until after the close of business to attempt to submit a document to the Commission E-File System and encounter problems, Commission staff will not be available to assist you until the next business day.